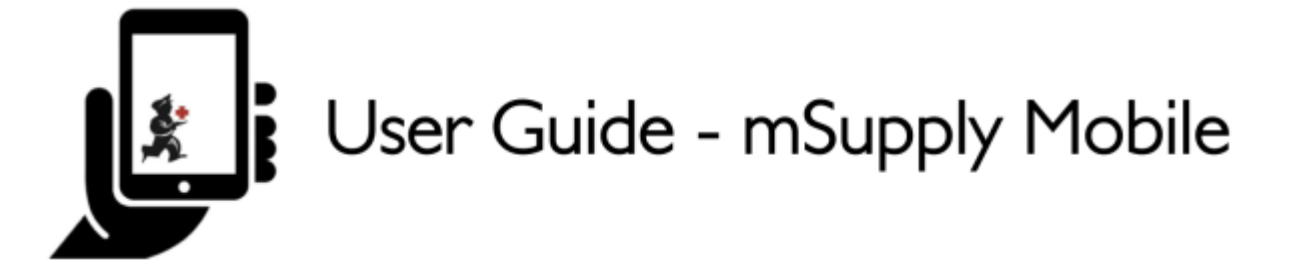

## **Quadro de Painéis Gráficos**

Para acessar a nova ferramenta de **Quadro de painéis gráficos** (Dashboards) no mSupply Mobile isso precisará primeiramente estar configurado para o seu local pela gerência. Quando estiver disponível você encontrará a opção na tela do menu principal do mSupply Mobile.

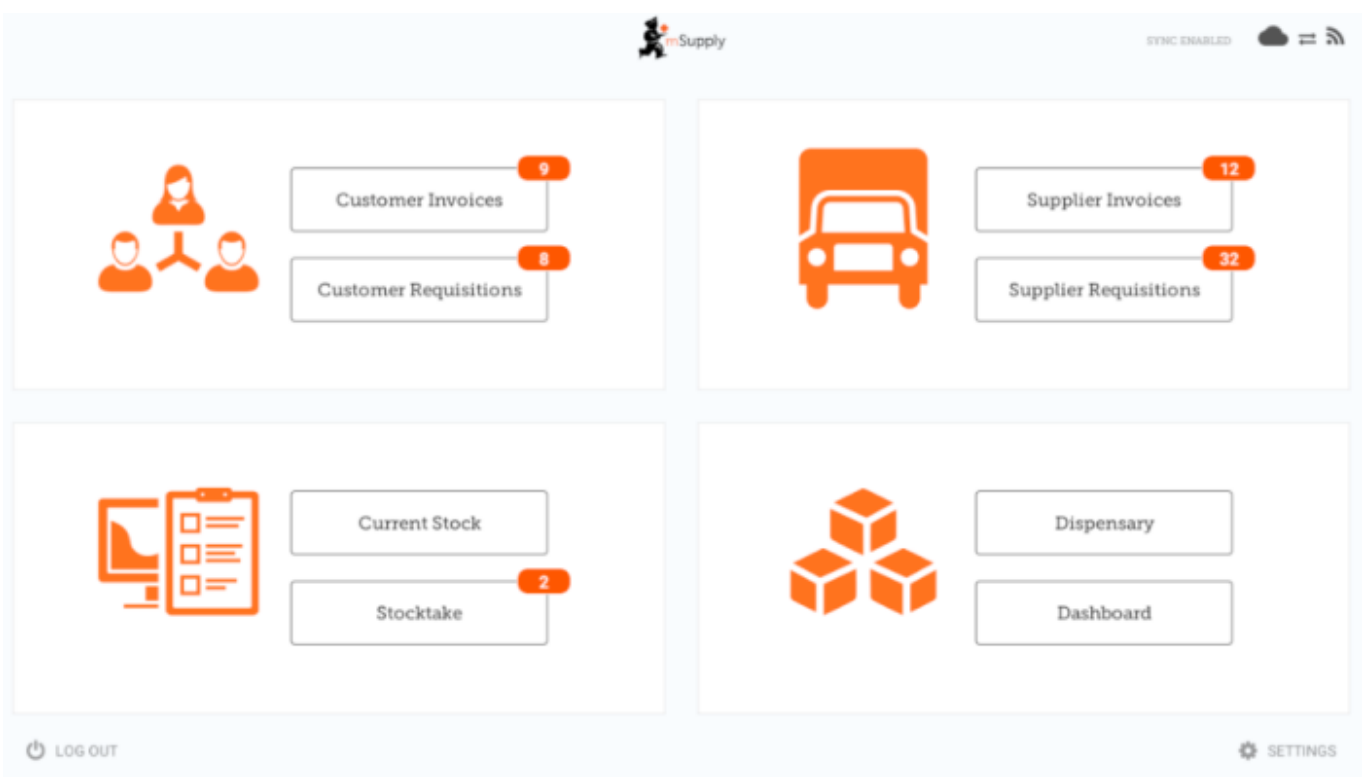

A ferramenta Quadro de painéis gráficos no mSupply Mobile permite a visualização gráfica de alguns dados disponíveis ao usuário.

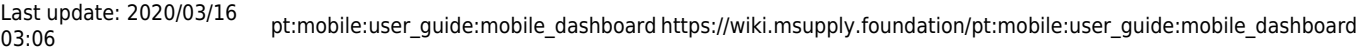

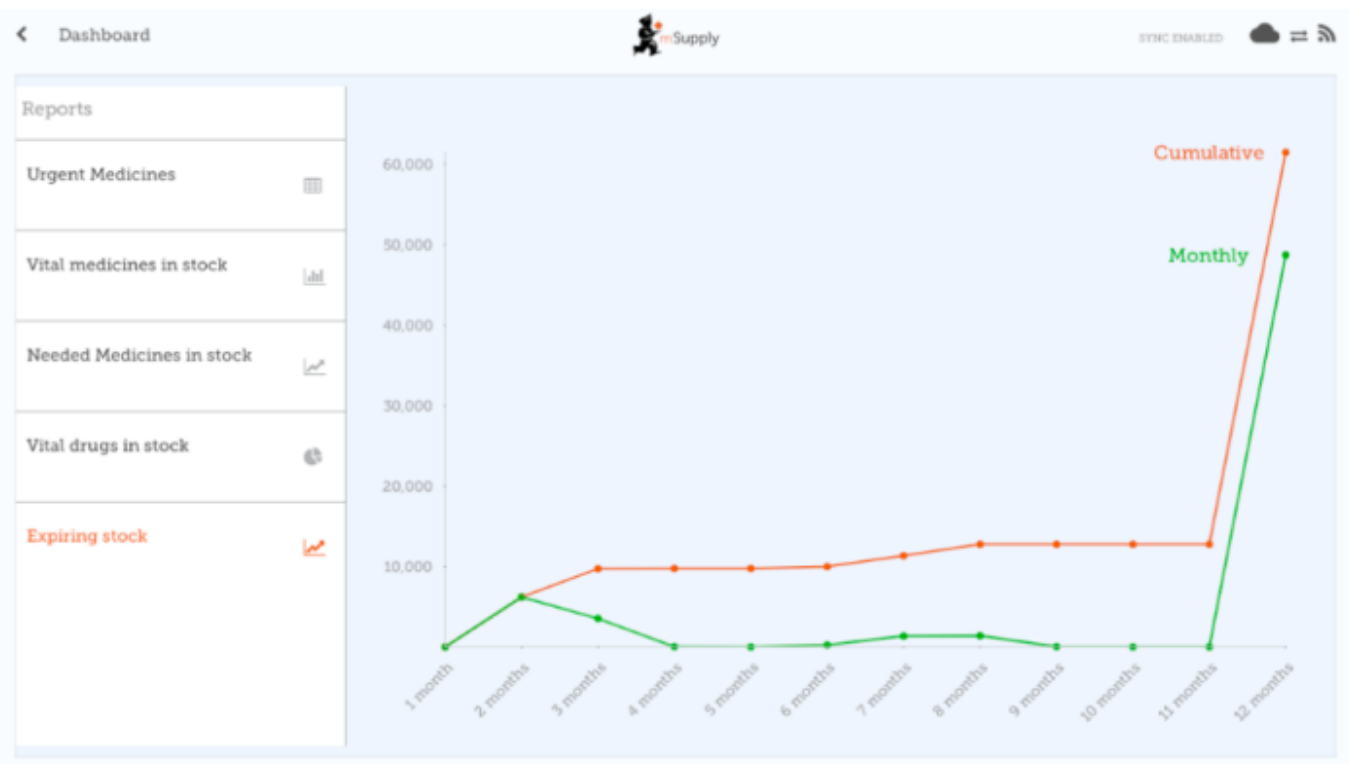

Diferentes gráficos estão disponíveis para visualização no mSupply mobile. Para ver a lista completa de gráficos disponíveis, acesse via [Documentação mSupply Desktop](https://​docs.msupply.org.nz/​preferences:​dashboard#​what_the_dashboards_show_and_what_can_be_edited)

Anterior: *[Inventários \(Programa\)](https://wiki.msupply.foundation/pt:mobile:user_guide:stocktakes_program)* | | Próximo: *[Indicadores](https://wiki.msupply.foundation/pt:mobile:user_guide:indicators)*

## From:

<https://wiki.msupply.foundation/> - **mSupply Foundation Documentation**

Permanent link: **[https://wiki.msupply.foundation/pt:mobile:user\\_guide:mobile\\_dashboard](https://wiki.msupply.foundation/pt:mobile:user_guide:mobile_dashboard)**

Last update: **2020/03/16 03:06**

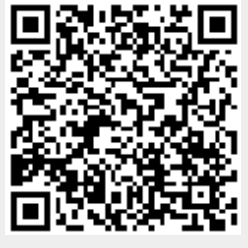